**S26 Flex** Installation rapide

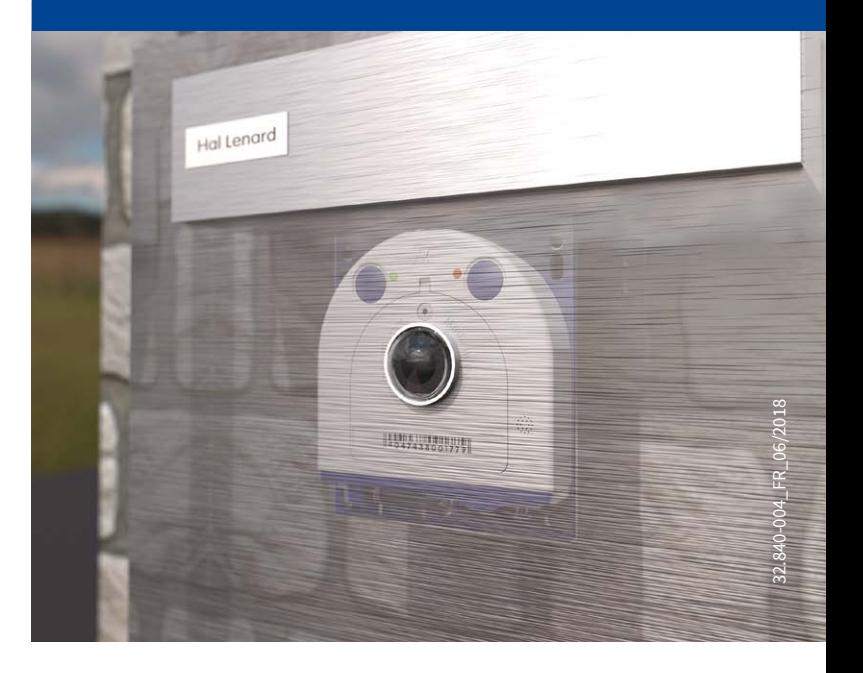

Beyond Human Vision

**MOBOTIX** 

### Pièces fournies S26

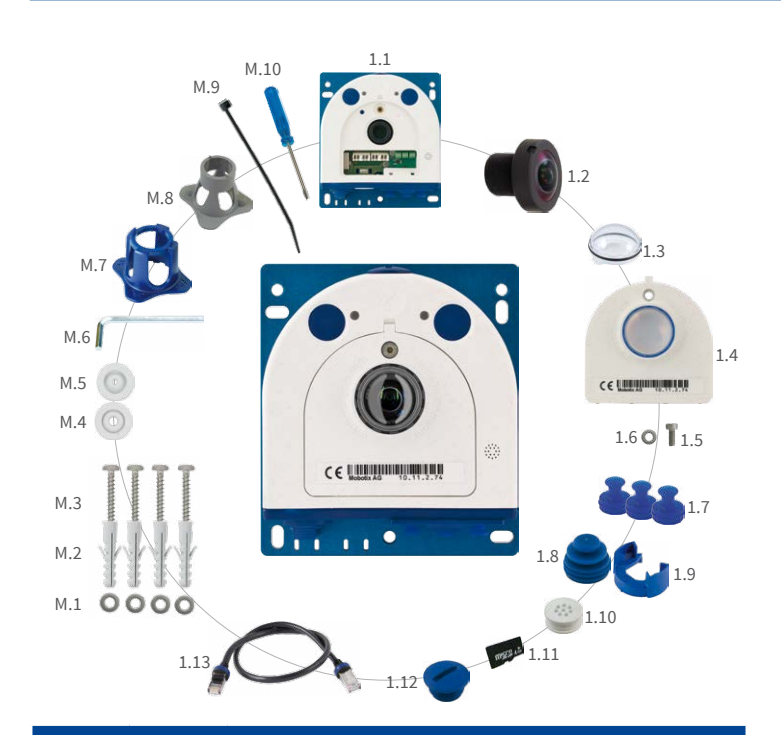

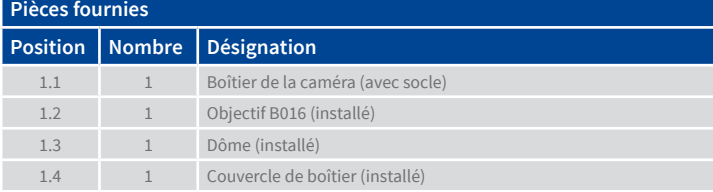

Vous trouverez d'autres informations sur le montage et le raccordement de la S26 da ponible sur **www.mobotix.com > Support > Download Center > Documentation > Manuels**).

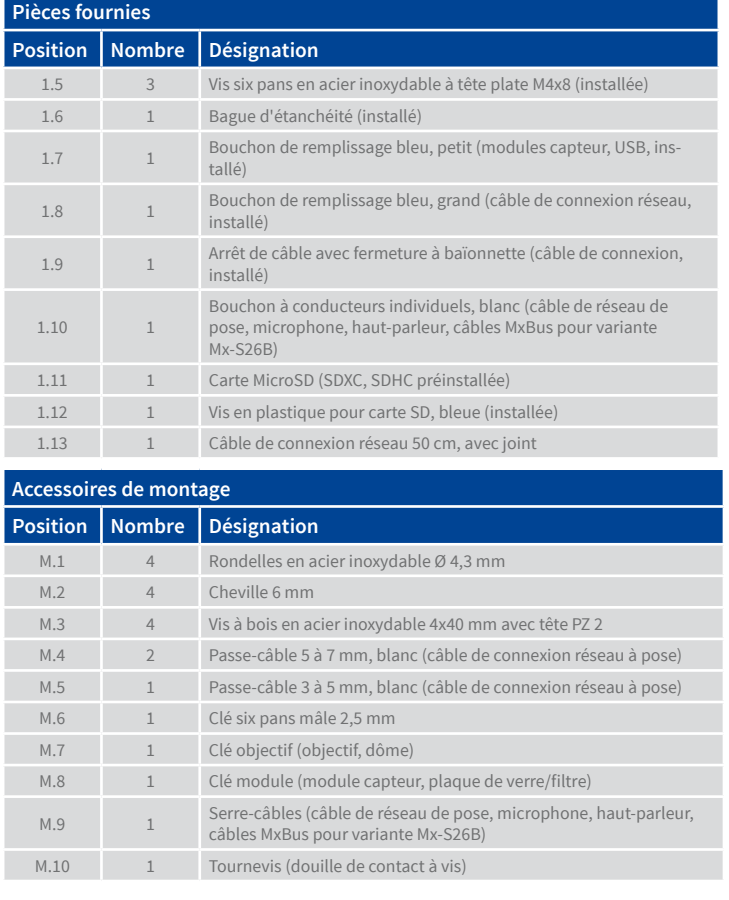

Veuillez noter que les options de démarrage ont changé par rapport au modèle précéde seule touche (« L »). Le reste de la mise en service de la S26 s'effectue comme indiqué en service de la caméra ». Le premier accès s'effectue comme décrit à la section « Mise en service de la caméra » du même manuel. Pour poursuivre, vous devez accéder à l'interface utilisateur de la caméra dans le navigateur. Pour cela, saisissez l'adresse IP de la caméra dans la ligne d'adresse du navigateur (utilisateur « admin », mot de passe« meinsm » ; il faut changer le mot de passe lors de la première connexion – logiciel caméra V5.1.x et supérieur).

### Raccordement et mise en service de la S26

Touche L

DEL

Couvercle de boîtier

**L**

CE LULLUINININININ

Objectif B016

MiniUSB

Microphone MxBus Haut-parleur

#### Câble de conn. réseau MOBOTIX ou câble supplé- mentaire n. Socle Câble supplémentaire ou Cam1 USB câble de connexion à pose Câble de connexion à pose Câble de connexion Douille de contact LSA réseau Dans des cas particuliers, vous pouvez attacher un module capteur d'images externe à la S26. En ce cas, branchez le module externe au connecteur

« Cam1 » de la caméra. Puis, suivez les instructions concernant le branchement d'un capteur externe de la S16. Après la configuration du capteur externe, le capteur d'images intégré de la S26 est déconnecté.

# Montage de la caméra

### 1. Montage avec le socle

Montez la caméra en utilisant les vis fournies ou d'autres vis convenables, en fixant le socle sur un support adéquat **1** (voir « [Gabarit de perçage](#page-1-0) » [sur page](#page-1-0) 2).

La DEL clignote une fois et répète le signal après une pause d'une seconde (la nombre des clignotements

Il est aussi possible de monter la S26 avec des boulons filetés derrière un bandeau jusqu'à une épaisseur de 6,4 mm **2** (voir [«Gabarit de perçage](#page-1-0) » [sur page](#page-1-0) 2).

### 2. Montage avec AudioMount (accessoire)

En cas d'utilisation de la Mx-S26B\* comme portier vidéo, la caméra peut être montée sur le AudioMount auto-collant **3** comme décrit dans la documentation annexé « Installation rapide AudioMount » (gabarit de perçage correspondant inclus).

\*Variante Mx-S26B supporte les modules MOBOTIX MxBus, fonctionnalité portier vidéo disponible avec logiciel caméra V5.2.x et supérieur, 2ème semestre 2018)

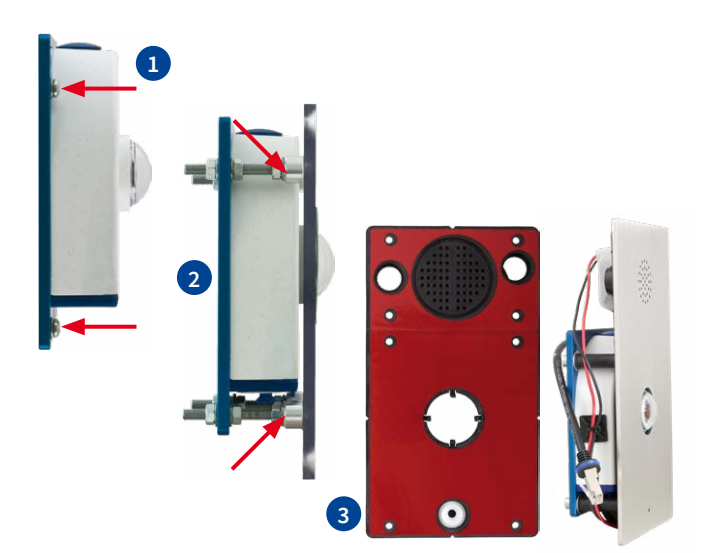

Afin de configurer la caméra comme portier vidéo, veuillez suivre les instructions dans le Manuel d'utilisation de la caméra S15 pour la **S15M** (PDF disponible sur **www.mobotix.com > Support > Download Center > Documentation > Manuels**).

**Astuce sur la variante Mx-S26A :** En raison de connexion MxBus manquante, cette variante de caméra ne peut pas être installé en tant que portier vidéo complète. Pour implémenter une solution d'interphone, vous pouvez utiliser les entré USB. Dans ce cas, le traitement des signaux d'entrée de commutation (par ex. d'une c de porte) s'effectue en interne à l'aide des mécanismes standard disponibles (par ex. é ration et d'autres fonctions d'un portier vidéo ne sont pas disponibles.

### Installation/échange de la carte SD

Pour tous les modèles de caméra, vous pouvez utiliser la carte MicroSD intégrée (SDHC) pour enregistrer des données vidéo. Pour remplacer la carte MicroSD, procédez comme suit. Vous trouverez des recommandations sur la fiabilité des cartes SD sur le site Web de MOBOTIX **www.mobotix.com > Support > Download Center > Documentation > Listes blanches**, dans le document MicroSD Card Whitelist for MOBOTIX Cameras.

Lorsque vous remplacez la carte SD, assurez-vous que l'enregistrement a préalablement été désactivé dans le navigateur (**Admin Menu > Enregistrement > Enregistrement sur un serveur de fichiers externe / support Flash** ; c'est ici que l'enregistrement est réactivé après un remplacement réussi).

### 1. Retrait de la carte MicroSD

Retirez la vis en plastique en haut sur le boîtier avec une pièce correspondant. A l'aide d'une pincette, appuyez doucement sur la carte jusqu'à entendre un **clic**. La carte est à présent facilement accessible et vous pouvez la retirer avec la pincette.

### 2. Insertion de la carte SD

A l'aide de la pincette, introduisez la carte MicroSD dans le lecteur (les contacts en direction de l'avant). Assurez-vous que vous entendez de nouveau un **clic**. La carte est verrouillée et peut être utilisée. Revissez la vis en plastique à l'aide de la pièce.

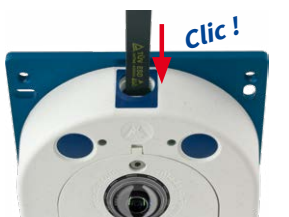

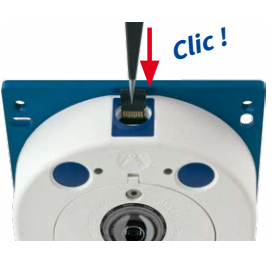

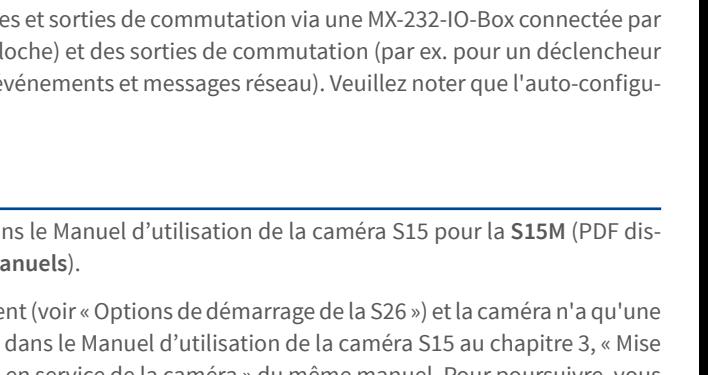

### <span id="page-0-0"></span>Options de démarrage de la S26

Normalement, la caméra va démarrer comme client DHCP et essaye d'obtenir une adresse IP d'un serveur DHCP. Pour des buts spéciaux, vous pouvez activer le menu de démarrage de la caméra afin de démarrer la caméra

dans un autre mode que le mode par défaut.

### 1. Préparation de la caméra

- Mettez la caméra hors tension.
- Mettez la caméra sous tension.

### 2. Activation du menu de démarrage

La DEL rouge s'allumera environ 5 à 10 sec. après la mise sous tension pendant 10 sec. Appuyez brièvement sur la touche L indiqué par le cercle rouge dans la figure. La caméra passe au menu de démarrage, prêt à sélectionner une option de démarrage.

correspond à l'option de démarrage actuelle). Appuyez brièvement sur la touche (< 1 sec.) afin de basculer vers l'option de démarrage prochaine. Après la dernière option de démarrage dans le menu, la caméra recommencera avec la première option (un clignotement).

**DEL clignotante**

**Option de démarrage**

Démarre la configuration automatique

**Description Confirmation**<br> **audio\*** 

option audio et haut-parleur in

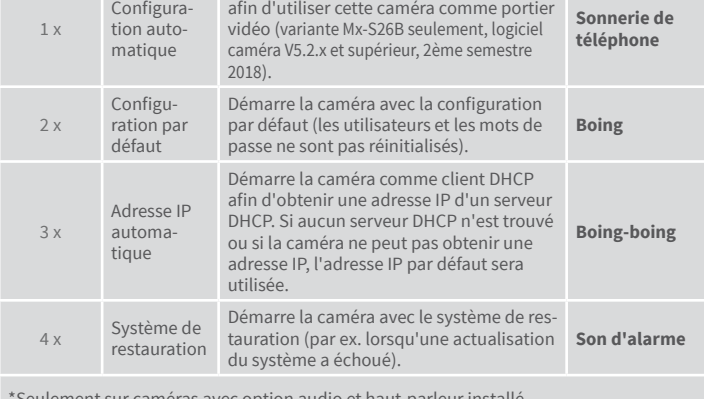

### 3. Sélectionner une option de démarrage

Appuyez plus longtemps sur la touche (> 2 sec.). La caméra confirme la sélection avec trois clignotements rapides de la DEL. Après 20 sec., la caméra confirmera la sélection en émettant un son comme spécifié dans le tableau ci-dessus.

Sans sélection, la caméra démarrera normalement après un certain temps.

# **MOBOTIX**

# Beyond Human Vision

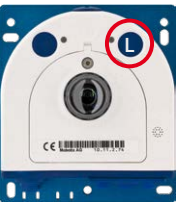

### Accessoires

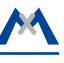

Mx-S26A/B\* avec AudioMount (utilisation par ex. comme portier vidéo/interphone)

AudioMount avec microphone et haut-parleur intégrés

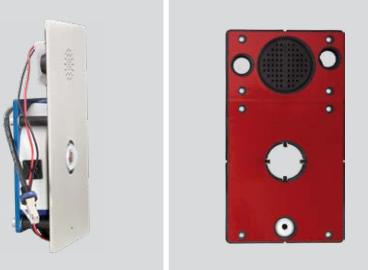

\*Variante Mx-S26B supporte les modules MOBOTIX MxBus, fonctionnalité portier vidéo disponible avec logiciel caméra V5.2.x et supérieur, 2ème semestre 2018)

### CE<sub>FC</sub> Informations supplémentaires sur www.mobotix.com:

- Produits > Caméras d'extérieur > S26 Flex
- Support > Download Center > Documentation > Certificats & Déclarations de conformité

MOBOTIX, le logo MX, MxPEG et MxActivitySensor sont des marques déposées de MOBOTIX AG dans l'Union européenne, aux États-Unis et dans d'autres pays. • Sous réserve de modifications • MOBOTIX décline toute<br>responsabilité concernant les erreurs techniques, les fautes d'impression ou les omissions • Tous droits réservés • © MOBOTIX AG 2017

# **MOBOTIX**

### <span id="page-1-0"></span>Gabarit de perçage

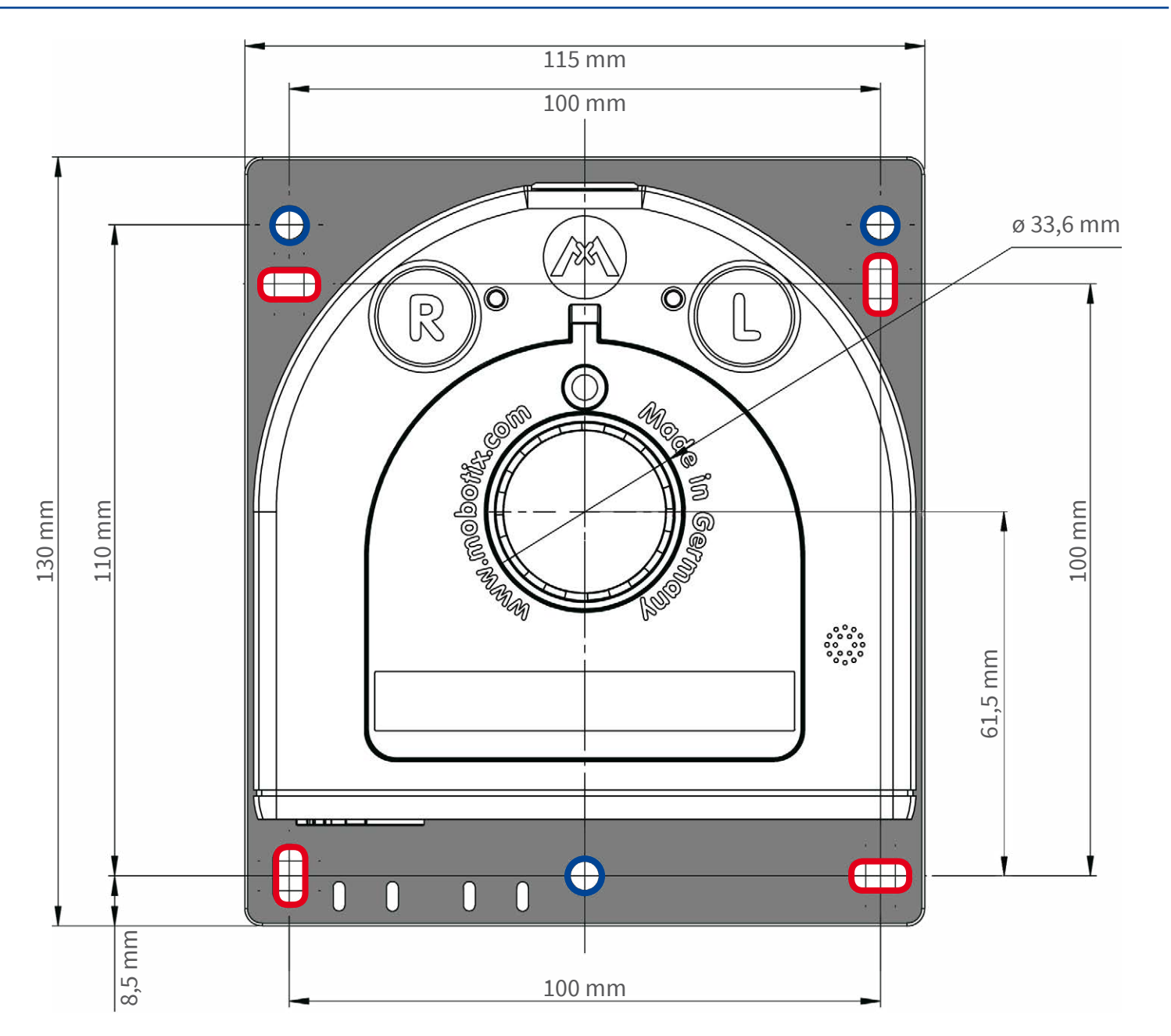

Manuels et gabarits de perçage : **www.mobotix.com > Support > Download Center > Documentation > Manuels > S26 Flex**

### Indications de sécurité

### **Indications de montage :**

- L'utilisation de ce produit dans les espèces sous risque d'explosion n'est pas autorisé.
- L'installation de ce produit doit être effectuée conformément à la documentation fournie dans le chapitre 2 « Montage » du manuel correspondant. Montage erroné peut endommager la caméra !
- N'utilisez que des produits MOBOTIX originaux et des câbles de connexion MOBOTIX.
- Pour la montage de ce produit, assurez que le support est assez solide afin de bien supporter les fixations utilisées.

**Installation électrotechnique :** Les installations et équipements électriques ne doivent être mis en place, modifiés et entretenus en conformité avec les règles électrotechniques

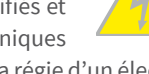

que par un électricien qualifié ou sous la direction et la régie d'un électricien. Veuillez vérifier l'application correcte des connexions électriques.

**Surtensions :** Les caméras MOBOTIX sont protégées contre les surtensions de faible intensité par toute une série de mesures préventives. Ces mesures ne permettent toutefois pas d'évi-

ter les dégâts causés par des surtensions de forte intensité. Lors de l'installation de caméras en extérieur, veillez tout particulièrement à la **protection contre la foudre** et aux risques potentiels pour les bâtiments et l'infrastructure réseau.

**Puissance connectée maximale des modules d'extension raccordés :** La puissance connectée de tous les modules **MxBus** raccordés **ne doit pas dépasser 3W**. **Si la caméra est ali-**

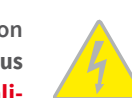

**mentée via la classe PoE 3**, seuls les appareils d'une **puissance connectée totale de max. 4W** peuvent être raccordés à la fiche MxBus **et** à la priseUSB. Si la **classe PoE 2** est utilisée, **la puissance connectée de tous les appareils est limitée à 1 W !**

**Ne pas toucher l'objectif:** En raison de la puissance de calcul élevée de la S26 et selon les conditions ambiantes sur le lieu

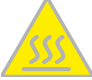

d'installation, il est possible que la **température** dans la zone du capteur d'image augmente considérablement, sans toutefois porter atteinte au fonctionnement de la caméra. Si ce produit est installé à portée de main, il ne doit donc pas être utilisé sans dôme.

**Déconnecter l'alimentation électrique avant d'ouvrir la caméra :** Avant d'ouvrir la caméra (par exemple, pour remplacer la carte SD ou pour brancher des fils), assurez-vous que l'alimentation électrique est coupée.

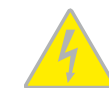

**Sécurité de réseau :** Les produits MOBOTIX offrent toutes les possibilités de configuration pour une exploitation en réseau Ethernet conforme à la protection des données. La respon-

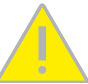

sabilité pour le concept de protection des données pour l'ensemble du système incombe à l'exploitant. Les réglages de base requis permettant d'empêcher tout abus peuvent être configurés dans le logiciel et sont protégés par mot de passe. Ceci empêche ainsi tout accès interdit par un tiers.

### Indications juridiques

**Aspects juridiques d'un enregistrement vidéo et audio:** Lors de l'emploi de produits MOBOTIX, respecter les dispositions sur la protection des données pour la surveillance vidéo et

audio. Selon la loi nationale en vigueur et le lieu d'installation de la S26, l'enregistrement de données vidéo et audio peut être soumis à des charges particulières ou être interdit. Aussi tous les utilisateurs de produits MOBOTIX sont-ils tenus de s'informer sur les dispositions actuelles en vigueur et de les respecter. La société MOBOTIX AG décline toute responsabilité pour un usage des produits qui ne satisferait pas à la législation en vigueur.

### **Traitement des déchets**

Les produits électriques et électroniques contiennent de nombreux composants. Aussi, lors de la mise au rebut des produits MOBOTIX, observez les dispositions et directives légales (par exemple, obligation de déposer les produits au

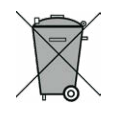

centre de recyclage). Les produits MOBOTIX ne doivent pas être jetés dans les ordures ménagères ! Lors de leur mise au rebut, pensez à retirer leur éventuelle batterie (les manuels d'utilisation des produits contenant une batterie y feront référence).

### **Exclusion de la responsabilité**

La Société MOBOTIX AG décline toute responsabilité pour des dommages causés dans le cadre d'une utilisation non conforme de ses produits ou d'un non respect des modes d'emploi et

directives qui leur sont propres. Sont applicables nos **Conditions Générales**, dont la version actuelle peut être téléchargée sur **www.mobotix.com** (lien **COS** au bas de chaque page).

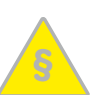

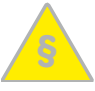

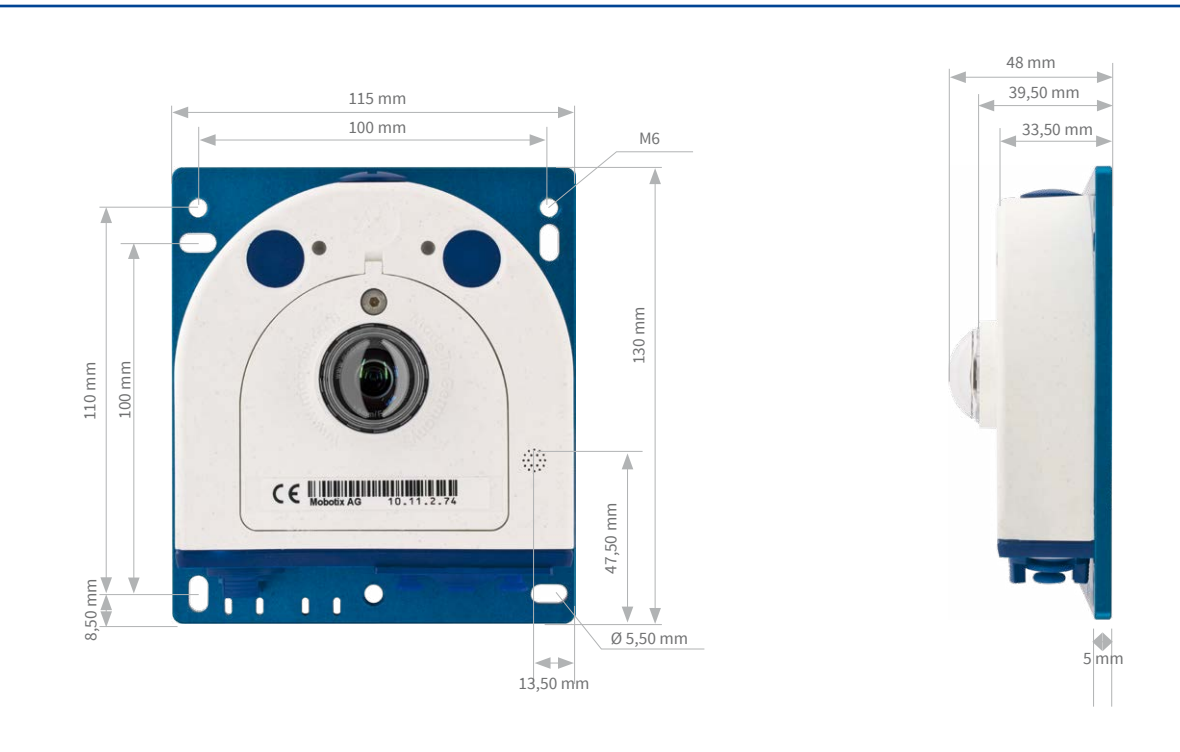

### Caractéristiques techniques S26

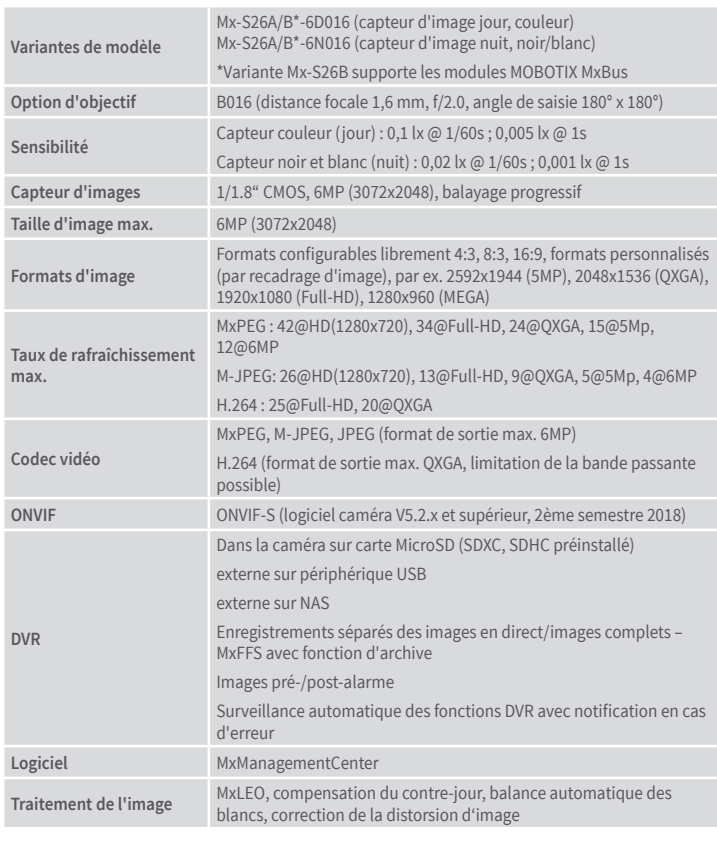

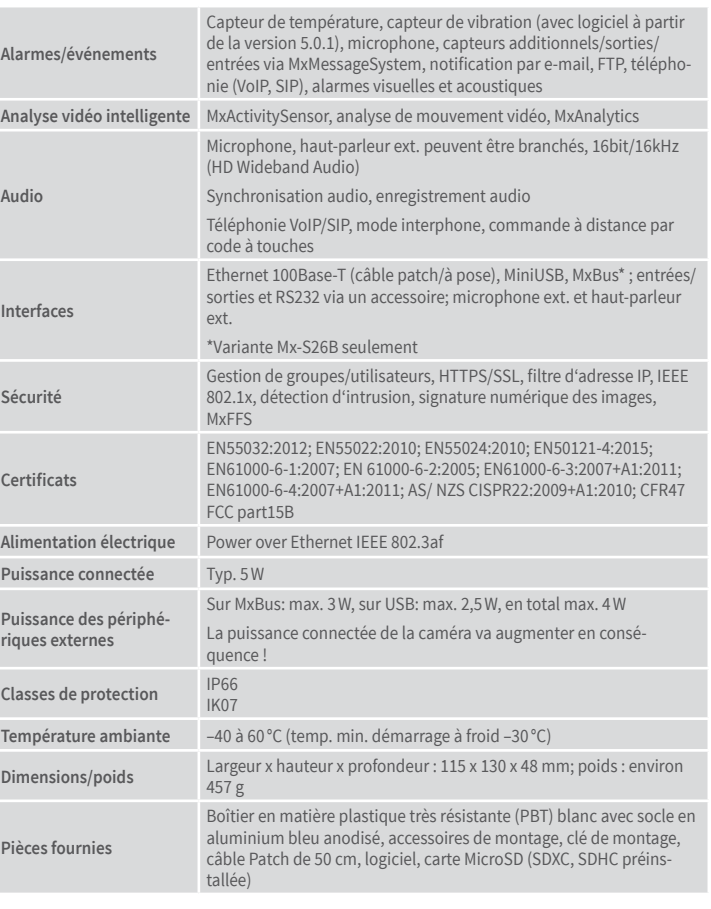

### **Dimensions**